**IBM Tivoli Monitoring** バージョン **6.3** フィックスパック **2**

# **UNIX OS Agent** インストール および構成ガイド

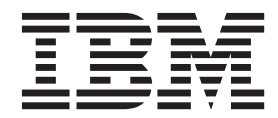

**SA88-7106-00 (**英文原典:**SC27-5651-00)**

**IBM Tivoli Monitoring** バージョン **6.3** フィックスパック **2**

# **UNIX OS Agent** インストール および構成ガイド

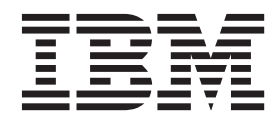

**SA88-7106-00 (**英文原典:**SC27-5651-00)**

#### - お願い 一

本書および本書で紹介する製品をご使用になる前に、 25 [ページの『特記事項』に](#page-32-0)記載されている情報をお読みください。

本書は、IBM Tivoli Monitoring (製品番号 5724-C04) バージョン 6、リリース 3、フィックスパック 2 および新しい 版で明記されていない限り、以降のすべてのリリースおよびモディフィケーションに適用されます。

お客様の環境によっては、資料中の円記号がバックスラッシュと表示されたり、バックスラッシュが円記号と表示さ れたりする場合があります。

- 原典: SC27-5651-00 IBM Tivoli Monitoring Version 6.3 Fix Pack 2 UNIX OS Agent Installation and Configuration Guide
- 発行: 日本アイ・ビー・エム株式会社
- 担当: トランスレーション・サービス・センター
- 第1刷 2013.10
- **© Copyright IBM Corporation 1994, 2013.**

# 目次

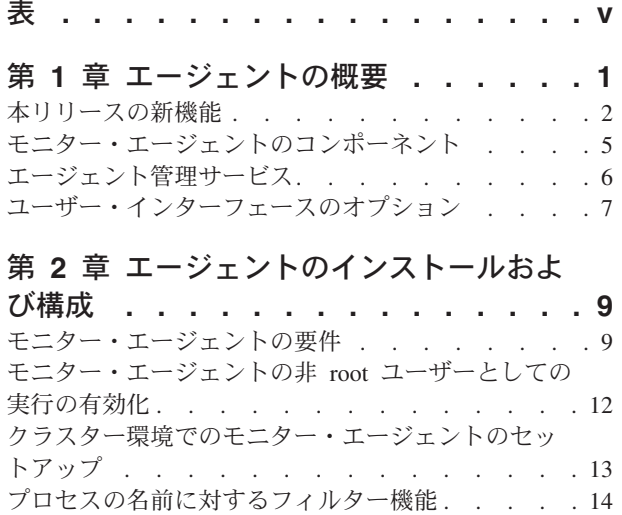

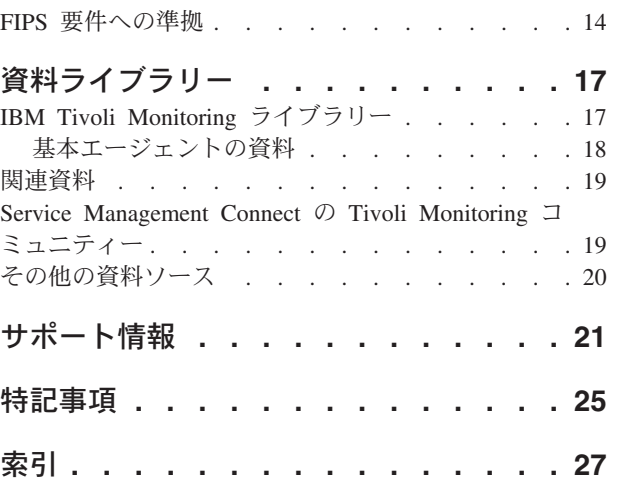

# <span id="page-6-0"></span>表

- [1. Monitoring Agent for UNIX OS](#page-16-0) のシステム要件 [9](#page-16-0)<br>2. 環境変数 KDEBE\_FIPS\_MODE\_ENABLED の
- 環境変数 [KDEBE\\_FIPS\\_MODE\\_ENABLED](#page-21-0) の

設定 [. . . . . . . . . . . . . . . 14](#page-21-0)

## <span id="page-8-0"></span>第 **1** 章 エージェントの概要

Monitoring Agent for UNIX OS は、AIX®、Solaris、および HP-UX オペレーティング・システムで基本的 なアクションをモニターし、実行するための機能を提供します。IBM Tivoli Monitoring は、Monitoring Agent for UNIX OS のベースとなるソフトウェアです。

#### **IBM Tivoli Monitoring** の概要

IBM Tivoli Monitoring により、指定された 1 台または複数のワークステーションから企業内のすべてのシ ステムの可用性およびパフォーマンスをモニターできます。また、傾向を追跡したりシステムの問題のトラ ブルシューティングを行ったりするために使用できる有用なヒストリカル・データも提供されます。

IBM Tivoli Monitoring を使用して、以下のタスクを実行できます。

- v 定義済みのシチュエーションまたはカスタム・シチュエーションを使用して管理対象システムのアラー トをモニターする。
- v ユーザー独自のパフォーマンスしきい値を確立する。
- v アラートを引き起こす原因をトレースする。
- v システム条件についての包括的なデータを収集する。
- v ポリシーを使用して、アクションの実行、作業のスケジュール、および手動タスクの自動化を行う。

Tivoli Enterprise Portal は、IBM Tivoli Monitoring 製品のインターフェースです。Tivoli Enterprise Portal に表示されるような環境の統合ビューを使用することで、エンタープライズ全体のパフォーマンスの問題を モニターして解決することができます。

#### **Monitoring Agent for UNIX OS** の機能

Monitoring Agent for UNIX OS は、UNIX サーバー環境を集中管理するポイントを提供します。このモニ ター・エージェントにより、指定された 1 台または複数のワークステーションから企業内のすべてのシス テムの可用性およびパフォーマンスをモニターできます。このモニター・エージェントにより、傾向を追跡 したりシステムの問題のトラブルシューティングを行ったりするために使用できる有用なヒストリカル・デ ータも提供されます。情報は、すべてのシステム (AIX、 HP-UX、および Solaris) にわたって標準化され ます。

Monitoring Agent for UNIX OS により、以下のようなサーバー固有の情報を容易に収集および分析できま す。

- v オペレーティング・システムおよび CPU パフォーマンス
- UNIX ディスク情報およびパフォーマンスの分析
- プロセス状況分析
- v ネットワークのパフォーマンス

Monitoring Agent for UNIX OS には以下の利点があります。

- v システム全体に広がるアプリケーション、プラットフォーム、およびリソースを管理することで、アプ リケーションおよびシステム管理を単純化します。
- v 信頼性が高い最新のデータにリアルタイムにアクセスし、十分な情報に基づいて迅速に運用上の決定を 行うことにより、利益が向上します。
- <span id="page-9-0"></span>v さまざまな UNIX プラットフォームに拡張および移植できます。
- v 環境、ネットワーク、コンソール、および主幹業務アプリケーションを統合、モニター、および管理で きるため、システム・パフォーマンスが向上します。例えば、Monitoring Agent for UNIX OS は、環境 内の条件があらかじめ設定したしきい値を満たしたときや超えたときにアラートを出すことができま す。これらのアラートは、システム管理者にシステム・トラフィックを制限および制御するように通知 します。Monitoring Agent for UNIX OS によって収集されたデータをレポートおよび図表として表示し て、管理対象 UNIX システムの状況を確認することができます。
- 多様なプラットフォームおよびネットワークをモニターすることによって効率を向上させます。このモ ニター・エージェントの構成に応じて、プラットフォーム全体にわたってデータを収集およびモニター できます。Monitoring Agent for UNIX OS は、ハブではなく、管理対象システムで状況情報を収集およ びフィルター処理し、不要なデータ伝送を削減して状況条件の変化に関係するデータのみを送信しま す。

### 本リリースの新機能

モニター・エージェントのバージョン 6.3 フィックスパック 2 には、以下の機能拡張があります。

- v Tivoli Common Reporting データ・モデルで、管理対象システム・リストを公開します。管理対象システ ム・リストは、管理対象システム名と組み合わせるか、管理対象システム名の代わりとして使用できま す。この機能はカスタム・レポートでのみ使用することができ、指定したメトリックはデフォルトの集 約関数を使用して集約されます。
- v Infrastructure Management Dashboards for Servers (サーバー・ダッシュボード) の管理対象システムダッ シュボードには、「プロパティー」、「CPU」、「メモリー」、「ディスク」、および「ネットワー ク」という新しいタブがあります。いくつかのタブには、リアルタイムからヒストリカル・データの表 示に切り替えるための新しいタイム・セレクター・バーがあります。また、「シチュエーション・イベ ント結果」ダッシュボードの「詳細」タブには、イベント時間の前または後におけるデータ・サンプル の時刻範囲を設定するための新しいタイム・セレクター・バーがあります。
- v モニター・エージェントは、連邦情報処理標準 (FIPS) 140-2 に準拠しています。ファイルの変更を確認 するためのシチュエーションを定義する場合、このコンピューター・セキュリティー標準では、より強 力なチェックサム・アルゴリズム (SHA-256 および SHA-512 など) を必要とします。
- v 内部キャッシング・メカニズムにより、プロセス情報を収集している間の応答時間と CPU 消費量に関 し、エージェントのパフォーマンスが向上します。エージェントは、プロセス PID、コマンド、および 引数に関連したキャッシュ内のプロセス情報を、デフォルトで 120 秒ごとに更新します。キャッシュの リフレッシュ時間をこのデフォルト値から変更するには、環境変数

KUX PROCESS CMD SAMPLE SECS でキャッシュ・リフレッシュ値を指定します (最小有効値は 30 秒です)。環境変数を 0 に設定すると、内部キャッシング・メカニズムは使用不可になります。

- v Tivoli Common Reporting には、WPAR レポート別の上位 *n* プロセス使用量、WPAR 構成レポート、 WPAR 使用率レポートなど、いくつかのレポートが追加されています。
- さまざまなメトリックが、AIX プレミアム・エージェントから Monitoring Agent for UNIX OS に移植 されました。
	- 新規属性グループには、AIX MPIO 属性、AIX MPIO 状況、AIX ネットワーク・アダプター、AIX システム IO などが含まれます。AIX システム IO メトリックのサンプリング間隔をカスタマイズす るには、KUX\_MAP\_SAMPLING\_INTERVAL 環境変数の値を指定します (デフォルト値: 60 秒)。こ のサンプリング間隔を変数として指定するには、この環境変数に 0 を設定します。それにより、エー ジェントが要求を受信するときに、データ・サンプリングが実行されます。
	- AIX 物理ボリューム属性グループには、不整合区画の数が含まれます。
	- プロセス属性グループには、テキスト・サイズが含まれます。
	- ディスク・パフォーマンス属性グループには、読み取り転送時間の平均 (ミリ秒)、書き込み転送時間 の平均 (ミリ秒)、1 秒当たりの失敗した読み取りの回数、1 秒当たりの失敗した書き込みの回数、最

大読み取りサービス時間 (ミリ秒)、待機キューの要求の最大時間 (ミリ秒)、最大書き込みサービス時 間 (ミリ秒)、最小読み取りサービス時間 (ミリ秒)、待機キューの要求の最小時間 (ミリ秒)、最小書き 込みサービス時間 (ミリ秒)、1 秒あたりの読み取りタイムアウトの回数、および 1 秒当たりの書き込 みタイムアウトの回数が含まれます。

- ネットワーク属性グループには、ドメイン、ゲートウェイ、マスクなどが含まれます。
- AIX LPAR 属性グループには、CPU キャパシティーの増分、最大ディスパッチ待ち時間、最低限必 要な仮想 CPU、最小仮想 CPU 数、1 秒当たりのハイパーバイザー呼び出し回数などが含まれます。 1 秒当たりのハイパーバイザー呼び出し回数属性は、AIX 6.1 TL5 FP2 以降でサポートされている **perfstat\_hyperstat\_total()** システム API を使用して収集されます。
- ディスク使用量ノード、ネットワーク・ノード、およびプロセス・ノードに関連付けられた新規シチ ュエーション。
- AIX MPIO ストレージ情報ワークスペースには、現在の LPAR の AIX マルチパス I/O (MPIO) 属 性、AIX 接続状況、および AIX ストレージ・デバイス使用率を表示するビューがあります。
- AIX ネットワーク・アダプター・ワークスペースには、ネットワーク・アダプター当たりの使用率と エラーに関連するデータが表示されます。
- v AIX 物理ボリューム属性グループには、不整合区画の数属性が含まれるようになっています。
- v UNIX メモリー属性グループには、使用可能なファイル・キャッシュ (MB) (AIX)、計算メモリー MB (AIX)、および非計算メモリー MB (AIX) が含まれるようになっています。システムの詳細ワークスペ ースの「システム・メモリー」ビューで、これらの属性が報告されます。また、UNIX メモリー属性グ ループには、実メモリー (%) (プロセス) (AIX)、実メモリー (%) (システム) (AIX)、ページ置換メモリ ー (%) 現行値 (AIX)、ページ置換メモリー (%) 最小値 (AIX)、およびページ置換メモリー (%) 最大値 (AIX) が含まれるようになっています。
- v ページ当たりの AIX メモリー属性グループには、ページ・サイズ当たりのメモリー統計に関する情報が 含まれています。AIX メモリーの詳細ワークスペースには、UNIX メモリー・グループとページ当たり の AIX メモリー・グループについて収集された AIX 固有データのビューがあります。1 秒当たりのゼ ロ・フレーム (MB)、1 秒当たりのページ流用 (MB)、1 秒当たりのページ・スペースからのページイ ン・ページ (MB)、1 秒当たりのページ・スペースからのページアウト・ページ (MB)、および 1 秒当 たりのクロックによるページ・スキャン・フレーム (MB) の各メトリックのサンプリング間隔をカスタ マイズするには、KUX\_MAP\_SAMPLING\_INTERVAL 環境変数の値を指定します (デフォルト値: 60 秒)。このサンプリング間隔を変数として指定するには、この環境変数に 0 を設定します。それにより、 エージェントが要求を受信するときに、データ・サンプリングが実行されます。
- v ディスク・パフォーマンス属性グループには、ボリューム・グループ名 (AIX) が含まれるようになって います。ディスク使用の詳細ワークスペースの「ディスク・パフォーマンス」ビューで、この新規属性 が報告されます。
- v 単一リソースの使用率詳細レポートでは、表示するリソース (CPU、メモリー、ディスク、ネットワー ク、またはプロセス) を指定できます。
- v システムからデータを収集するために UNIX OS Agent が使用するサブプロセス mount stat、aixdp\_daemon、および stat\_daemon の状況をモニターすることに加えて、stat\_daemon の子 (CPU とメモリーの統計については kux\_vmstat、ネットワーク・インターフェースの統計については ifstat、NFS と RPC の統計については nfs\_stat、およびディスク I/O 統計については kuxdstat (AIX の 場合は iostat) の正常性をモニターできます。kuxdstat データ・プロバイダーは、環境変数 KUX\_DISABLE\_UNIXDPERF=TRUE を指定することによって、開始時に使用不可にすることができま す。それにより、データ・プロバイダー kuxdstat (AIX の場合は iostat) の状況は「使用不可」に設定さ れます。データ収集状況属性グループには、プロセス ID が含まれるようになっています。
- 新規シチュエーション UNIX Agent Processes Failure は、システム情報ノードと関連付けられます。

モニター・エージェントのバージョン 6.3 には、以下の機能拡張があります。

- v さまざまなメトリックが、AIX プレミアム・エージェントから Monitoring Agent for UNIX OS に移植 されました。
	- 新しい属性グループとして、AIX 論理ボリューム、AIX 物理ボリューム、AIX ボリューム・グルー プ、最も CPU 使用率の高いプロセス、最もメモリー使用量の多いプロセス、および UNIX デバイス が用意されています。
	- UNIX ワークスペース、プロセス・ワークスペース、および全プロセス・ワークスペースは、最も CPU 使用率の高いプロセス、最もメモリー使用量の多いプロセス、および UNIX デバイスの各属性 グループによって提供されるデータを取り込むためのビューの変更によって更新されました。
	- AIX ストレージ・ワークスペースには、論理ボリューム、物理ボリューム、およびボリューム・グル ープに関連するデータのビューが含まれています。このワークスペースのビューには物理ボリュー ム・サイズ (棒グラフ)、物理ボリュームの詳細 (表ビュー)、ボリューム・グループ・サイズ (棒グラ フ)、ボリューム・グループの詳細 (表ビュー)、論理ボリューム・サイズ (棒グラフ)、および論理ボリ ュームの詳細 (表ビュー) が含まれます。
- v AIX デバイス状況ワークスペースは、デバイス状況ワークスペースに置き換えられました。また、 UNIX\_Device\_Stopped\_Warning シチュエーションは、特定の UNIX デバイスが停止したかどうかを示し ます。
- v データ収集状況属性グループは、Monitoring Agent for UNIX OS の内部データ・コレクターの正常性を 報告します。UNIX ワークスペースの「データ収集状況表」ビューは具体的な詳細情報を提供します。
- v UNIX メモリー属性グループに、使用可能なファイル・キャッシュ (%) (AIX)、計算メモリー (%) (AIX)、非計算メモリー (%) (AIX) が用意されています。システムの詳細ワークスペースの「システム仮 想メモリー」ビューはこれらの新しい属性を報告します。
- v 2 つのサンプル間の累積 CPU ティック数の平均として計算される属性値の場合、サンプル時間は、エ ージェントが呼び出されて値を返す方法に応じて異なります。要求時 (ワークスペースの最新表示後な ど) に値を返す方法でエージェントを呼び出したときのデフォルトのサンプル時間は、合計 CPU のメト リックの場合は 30 秒、プロセス当たりの CPU メトリックの場合は 60 秒です。ただし、エージェン トがシチュエーションまたはヒストリカル収集要求によって呼び出されて値を返す場合、サンプル時間 は、そのシチュエーションまたは収集間隔の時間と同じになります。影響が及ぶ属性は以下のとおりで す。
	- SMP CPU 属性グループ: ユーザー CPU 属性、システム CPU 属性、アイドル CPU 属性、待機 I/O 属性、CPU ビジー属性、および CPU 使用量属性
	- SMP CPU 属性グループ (ただし SUN Solaris OS エージェントの場合): 軽度の障害属性、重大障害 属性、相互呼び出し属性、割り込み属性、スレッドとして割り込み属性、コンテキスト・スイッチ属 性、非自発的コンテキスト・スイッチ属性、スレッド・マイグレーション属性、Mutex 上のスピン属 性、RW ロック上のスピン属性、およびシステム呼び出し属性
	- プロセス属性グループ: CPU (%) 属性
	- 最も CPU 使用率の高いプロセス属性グループ: CPU (%) 属性
	- 最もメモリー使用量の多いプロセス属性グループ: CPU (%) 属性

サンプリング間隔は、ux.ini ファイルで 2 つの変数を指定することでカスタマイズできます。合計 CPU メトリックの場合は KUX CPUSTAT SAMPLE SECS (デフォルト値: 30 秒)、プロセス当たりの CPU メトリックの場合は KUX\_PROCESS\_SAMPLE\_SECS (デフォルト値: 60 秒) です。これらの変数を 0 に設定すると、サンプリング間隔が可変になり、要求がエージェントに到達したとき (各ワークスペース の最新表示時など) にサンプルが取得され、サンプリング間隔は直近の 2 つのサンプルの間の時間差に なります (最小は 5 秒)。

CPU 統計の計測は、システム API によって行われます。そのため、 KUX\_IGNORE\_MPSTAT、KBB\_HPUX\_SAR、および KBB\_HPUX\_VMSTAT 環境変数は不要になりま す。変数を指定しても、無視されます。

- <span id="page-12-0"></span>v 要約およびプルーニング・エージェントは、共有ディメンション・テーブルを自動的に作成および保守 します。この機能を有効にする方法については、「*IBM Tivoli Monitoring* 管理者ガイド」の『ディメン ション表を保守するための要約およびプルーニング・エージェントの構成』を参照してください。OS Agents Reports パッケージのこの機能を拡張するため、インストーラーでは、JDBC 接続の詳細および Tivoli Data Warehouse データベースの資格情報を入力するよう求めるプロンプトを出すようになってい ます。この RegisterPackage スクリプトの実行ステップは、データを WAREHOUSETCRCONTROL テー ブルに挿入します。このステップの後、MANAGEDSYSTEM テーブルおよび TIME\_DIMENSION テー ブルは、要約およびプルーニング・エージェントによって自動的に最新の状態が保持されます。ただ し、この機能を使用せず、代わりに手動でディメンション・テーブルを保守する場合は、このステップ をスキップしてください。必要な手動ステップの実行方法については、「*IBM Tivoli Monitoring* 管理者 ガイド」の『手動によるディメンション表の作成および保守』を参照してください。
- v エージェントは、Open Services for Lifecycle Collaboration Performance Monitoring (OSLC-PM) サービ ス・プロバイダーの ComputerSystem および IPAddress リソースを提供します。サービス・プロバイダ ーは、モニター・リソースをレジストリー・サービスに登録します。レジストリー・サービスとは、統 合サービス管理環境内の製品に共有データ・リポジトリーを提供する Jazz for Service Management 統合 サービスです。
- v IBM Tivoli Monitoring Infrastructure Management Dashboards for Servers は、Dashboard Application Services Hub で稼働する Web ベースのアプリケーションです。サーバー・ダッシュボードは、管理対 象ネットワーク内のサービス領域の全体的な状況を提供します。サーバー・ダッシュボードを使用し て、担当領域でフィルタリングされた管理対象ネットワークのイベントおよびシステム状況を評価しま す。表示される情報は、すべての管理対象システム・グループとそれらに関連するシチュエーション・ イベントの概要をはじめ、選択したグループ、管理対象システム、またはシチュエーション・イベント に関する重要なパフォーマンス情報を含めてのより詳細なダッシュボードまで多岐にわたります。

## モニター・エージェントのコンポーネント

Monitoring Agent for UNIX OS (製品コード: kux または ux) をインストールしてセットアップすると、 IBM Tivoli Monitoring のクライアント、サーバー、およびモニター・エージェントの実装環境が整いま す。

この IBM Tivoli Monitoring 環境には、以下のコンポーネントが含まれます。

- Tivoli Enterprise Portal クライアント。エンタープライズを表示しモニターするための Java ベースのユ ーザー・インターフェースを持っています。
- v Tivoli Enterprise Portal Server。クライアントと Tivoli Enterprise Monitoring Server の間に置かれ、モニ ター・エージェントからのデータを取得、操作、および分析できるようにします。
- v Tivoli Enterprise Monitoring Server。モニター・エージェントから受け取ったアラートを収集および制御 する点として機能し、パフォーマンスおよび可用性のデータを収集します。
- v Monitoring Agent for UNIX OS。データを収集して Tivoli Enterprise Monitoring Server に配布します。 このコンポーネントは、エージェント管理サービス機能も組み込みます。
- v モニターするシステムまたはサブシステムにインストールされたオペレーティング・システム・エージ ェントおよびアプリケーション・エージェント。これらのエージェントは、データを収集して Tivoli Enterprise Monitoring Server に配布します。
- v ご使用の環境のエージェントから収集されたヒストリカル・データを保管する Tivoli Data Warehouse。 このデータウェアハウスは、DB2®、Oracle、または Microsoft SQL データベースに置かれます。このデ ータベース内に保管する情報を収集するには、Warehouse Proxy エージェントをインストールする必要が あります。データ上の関数を集約してプルーニングを実行するには、ウェアハウス要約およびプルーニ ング・エージェントをインストールします。

<span id="page-13-0"></span>v イベント・サーバーへ転送されるシチュエーション・イベントの状況を同期化するための Tivoli Enterprise Console イベント同期コンポーネント。IBM® Tivoli Enterprise Console® 規則または演算子の 作用により、状況が更新されたとき、その更新はモニター・サーバーに送信され、更新された状況は、 Situation Event Console および Tivoli Enterprise Console イベント・ビューアーの両方では反映されま す。詳しくは、「*IBM Tivoli Monitoring* インストールおよび設定ガイド」を参照してください。

### エージェント管理サービス

Monitoring Agent for UNIX の一部として、2 つの Watchdog モニターが実行されます。一方のモニターは OS モニター・エージェント・プロセスの一部として実行され、エージェント *Watchdog* と呼ばれます。も う一方の Watchdog モニターは、「kcawd」という名前の別個のプロセスとして実行されます。この kcawd プロセスは、エージェント管理サービス *Watchdog* とも呼ばれます。この Watchdog モニターは、エージ ェント管理サービス・ワークスペースの「エージェントのランタイム状況」ビューで可用性状況が「実行 中」と表示されている限り、OS エージェントを監視します。セットアップや構成は必要ありません。

エージェント Watchdog は、OS エージェント以外のエージェント・プロセスをモニターします。OS エー ジェントの通信機能を使用することにより、このモニターは、当該の他のエージェント・プロセスに対して 実行される Tivoli® Enterprise Portal デスクトップの照会とアクション実行コマンドに応答することができ ます。このデータは、エージェント管理サービス・ワークスペースに表示されます。 Tivoli Enterprise Portal デスクトップでは、エージェント管理サービス・ワークスペースに、OS エージェントの一部として 実行されているこの Watchdog によって監視可能なエージェントがリストされます。これらのエージェン トは OS エージェントではないため、Monitoring Agent for UNIX は、「エージェントの管理定義」ビュー 以外にはワークスペースにリストされません。ワークスペースにリストされるエージェントの 1 つとし て、エージェント管理サービス Watchdog があります。この Watchdog は、OS エージェントの可用性を監 視するためのものです。

エージェント管理サービス Watchdog モニターは、OS モニター・エージェントのみを監視し、エージェン トがダウンしたら再起動するという役割を果たします。これはデフォルトで有効に設定されており、構成す る必要はありません。 Monitoring Agent for UNIX が開始すると、自動的に開始します。この Watchdog には通信機能がないため、情報を Tivoli Enterprise Portal にレポートしたり、アクション実行コマンドに応 答したりすることはできません。 OS モニター・エージェントを常に監視するのは、エージェントそのも のではなく、別個のプロセスです。

エージェント管理サービスの Watchdog は、*InstallDir*/bin/itmcmd execute ux disarmWatchdog.sh コマンドを 使用することによって、一時的に無効にすることができます。このコマンドは、OS モニター・エージェン トに対する Watchdog プロセス、およびエージェント管理サービスのすべての管理対象エージェントに対 する Watchdog プロセスを無効にします。実行する必要のあるローカル管理作業がある場合に、エージェ ントの自動再始動によってその作業が妨げられないようにするには、作業の前に *InstallDir*/bin/itmcmd execute ux disarmWatchdog.sh コマンドを実行します。作業完了後は、OS モニター・エージェントをリサ イクルしてエージェント管理サービスを再度有効にするか、*InstallDir*/bin/itmcmd execute ux rearmWatchdog.sh コマンドを使用してください。

itmcmd インターフェースを使用して、エージェント管理サービスの管理対象エージェントを停止または開 始した場合、その Watchdog は、エージェントを停止すると無効になり、エージェントを開始すると有効 になります。

## <span id="page-14-0"></span>ユーザー・インターフェースのオプション

ベースとなる IBM Tivoli Monitoring ソフトウェアおよび他の統合アプリケーションをインストールするこ とにより、リソースおよびデータの処理で使用できるさまざまなインターフェースが実現されます。

以下のインターフェースを使用できます。

#### **Tivoli Enterprise Portal** ブラウザー・クライアント・インターフェース

ブラウザー・インターフェースは、Tivoli Enterprise Portal とともに自動的にインストールされま す。ご使用のインターネット・ブラウザーで Tivoli Enterprise Portal を開始するには、Web サーバ ーにインストールした特定の Tivoli Enterprise Portal ブラウザー・クライアントの URL を入力し ます。

#### **Tivoli Enterprise Portal** デスクトップ・クライアント・インターフェース

デスクトップ・インターフェースは、Windows ワークステーション上の Java ベースのグラフィカ ル・ユーザー・インターフェース (GUI) です。

#### **IBM Tivoli Enterprise Console**

イベント管理アプリケーション

#### 「**Tivoli Enterprise Monitoring Services** の管理」ウィンドウ

「Tivoli Enterprise Monitoring Services の管理」ユーティリティーのウィンドウは、エージェント の構成および自動開始がまだ指定されていない Tivoli サービスの開始に使用します。

## <span id="page-16-0"></span>第 **2** 章 エージェントのインストールおよび構成

エージェントをインストールおよび構成するには、「*IBM Tivoli Monitoring* インストールおよび設定ガイ ド」およびエージェント固有のインストールおよび構成に関する情報を使用する必要があります。

モニター・エージェントをインストールして構成するには、「*IBM Tivoli Monitoring* インストールおよび 設定ガイド」の『モニター・エージェントのインストール』に記載されている手順に従ってください。

応答ファイルを使用してサイレント・インストールをする場合は、「*IBM Tivoli Monitoring* インストール および設定ガイド」の『IBM Tivoli Monitoring のサイレント・インストールの実行』を参照してくださ い。

「*IBM Tivoli Monitoring* インストールおよび設定ガイド」に記載されているインストールおよび構成に関 する情報に加え、このエージェント固有のインストールおよび構成の情報を使用して、モニター・エージェ ントをインストールしてください。

### モニター・エージェントの要件

このモニター・エージェントをインストールする前に、具体的な要件を確認してください。

Monitoring Agent for UNIX OS には、「*IBM Tivoli Monitoring* インストールおよび設定ガイド」に記載さ れている要件のほかに、表 1に記載されている環境も必要です。

表 *1. Monitoring Agent for UNIX OS* のシステム要件

| オペレーティング・システム      | <b>UNIX</b>                                                        |  |  |  |  |  |
|--------------------|--------------------------------------------------------------------|--|--|--|--|--|
| オペレーティング・システム・バージョ | • AIX V6.1 (32 ビットおよび 64 ビット)                                      |  |  |  |  |  |
| ▷                  | • AIX V7.1 $(64 \text{ E}^{\prime}\nu)^{1}$                        |  |  |  |  |  |
|                    | • HP-UX 11i v2 (64 ビット) on PA-RISC <sup>2</sup>                    |  |  |  |  |  |
|                    | • HP-UX 11i v3 (64 ビット) on PA-RISC                                 |  |  |  |  |  |
|                    | • HP-UX 11i v2 on Integrity $(IA64)^2$                             |  |  |  |  |  |
|                    | • HP-UX 11 v3 on Integrity (IA64)                                  |  |  |  |  |  |
|                    | • Solaris V10 (SPARC) (32 ビットおよび 64 ビット) <sup>3</sup>              |  |  |  |  |  |
|                    | • Solaris V10 (Intel x86-64) (64 ビット) <sup>3</sup>                 |  |  |  |  |  |
|                    | • Solaris V11.1 SRU 4.5 以降 (SPARC) (32 ビットおよび 64 ビット) <sup>3</sup> |  |  |  |  |  |
|                    | • Solaris V11.1 SRU 4.5 以降 (Intel x86-64) (64 ビット) <sup>3</sup>    |  |  |  |  |  |
| メモリー               | • 55 MB $\oslash$ RAM (Monitoring Agent for UNIX OS)               |  |  |  |  |  |

<span id="page-17-0"></span>表 *1. Monitoring Agent for UNIX OS* のシステム要件 *(*続き*)*

| オペレーティング・システム | <b>UNIX</b>                                                                                                    |
|---------------|----------------------------------------------------------------------------------------------------|
| ディスク・スペース     | Monitoring Agent for UNIX OS をローカル・インストール・メソッドを介                                                                                                    |
|               | してインストールするには、ファイル・システムに 320 MB のディスク・                                                                                                    |
|               | スペースが必要です。コマンド tacmd createNode によってエージェント                                                                                                    |
|               | をインストールするには、/tmp ファイル・システムに 200 MB のディス                                                                                                    |
|               | ク・スペース、およびファイル・システムに 320 MB のディスク・スペー                                                                                                    |
|               | スが必要です。コマンド tacmd updateAgent を使用してエージェントを更                                                                                                    |
|               | 新する場合、510 MB のディスク・スペースが必要です。                                                                                                    |
|               | ヒストリカル・データ・スペースは様々で、収集されるテーブルで異なり<br>ます。ディスク・スペースの要件については、「IBM Tivoli Monitoring イ<br>ンストールおよび設定ガイド」および「IBM Tivoli Monitoring Unix OS<br>Agent Reference」の『ヒストリカル・データのディスク・キャパシティ<br>ー・プランニング』で、一般的なインストール・ガイドラインを参照して<br>ください。 |
|               | ディスク・スペース要件は、ログ・ファイル、リモート・デプロイおよび<br>ヒストリカル・データに対して、1 GB とすることができます。                                                                                                    |

<span id="page-18-0"></span>表 *1. Monitoring Agent for UNIX OS* のシステム要件 *(*続き*)*

| オペレーティング・システム   | <b>UNIX</b>                                                                                                    |
|-----------------|----------------------------------------------------------------------------------------------------|
| その他の要件          | • IBM Tivoli Monitoring OS エージェントでは、ハブ・モニター・サーバ<br>ーとポータル・サーバーのバージョンが同じになっているか、OS エー<br>ジェント・バージョンよりも新しいバージョンになっている必要があり<br>ます。<br>• POSIX 準拠のスレッド・パッケージをモニター対象マシンにインストー<br>ルする必要があります。                                          |
|                 | • イーサネットまたはトークンリング LAN 機能。                                                                                                    |
|                 | • ネイティブ X-term モニター (UNIX の場合) または Hummingbird<br>Exceed X-Windows エミュレーター (PC の場合のみ)。                                                                                                    |
|                 | • AIX の場合: 互換性のあるバージョンの libperfstat。最新メモリー修正<br>用 libperfstat の最新バージョンへのアップグレードしてください。                                                                                                    |
|                 | • バージョン 11.1 の AIX XL C/C++ ランタイムをインストールする必<br>要があります。現行レベルを判別するには、次の AIX コマンドを実行<br>します。                                                                                                    |
|                 | $ls1pp -1$ grep -i xlc                                                                                                    |
|                 | • Solaris では、posix 標準ユーティリティー・パッケージである<br>SUNWxcu4 が必要です。パッケージがインストールされているかどうか<br>を調べるには、以下の Solaris コマンドを実行します。                                                                                                    |
|                 | pkginfo -1 SUNWxcu4                                                                                                    |
|                 | • モニター・エージェントに、要求するアクションの実行に必要な許可が<br>必要です。例えば、システムにログオンしてモニター・エージェントを<br>(ローカル側またはリモート側で)インストールするために使用したユー<br>ザー ID にモニター・エージェントによってモニターされる特定のアク<br>ションを実行する(特定のコマンドを実行するなど)ための許可がない<br>場合は、モニター・エージェントは要求されたアクションを実行できま<br>せん。 |
|                 | • Solaris バージョンでは、最新バージョンの SUNWlibC (libC.so.5) が必<br>要です。                                                                                                    |
|                 | • AIX プラットフォームでは、Veritas VxFS (タイプ 32) ファイル・シス<br>テムがサポートされます。                                                                                                    |
| $\rightarrow$ . |                                                                                                    |

- 注**:**
- 1. AIX 7.1 TL1 では、SP 2 以降が必要です。SP 2 にアップグレードできない場合は、APAR V09585 のフィック スをダウンロードすることができます。詳しくは、「*IBM Tivoli Monitoring* トラブルシューティング・ガイド」を 参照してください。
- 2. HP-UX 11.21 の場合、HP-UX パッチ PHSS\_31855 1.0 aC++ Runtime (IA®: A.05.6, PAA.03.61) がマシンにインス トールされていると、ITM UNIX OS エージェントが異常終了することがあります。その場合はメッセージ「aCC runtime: Use of "-mt" must be consistent during both compilation and linking」がログ・ファイルに記録されます。 この状態を解消するには、aC++ ランタイムを HP-UX パッチ PHSS\_31852 にダウングレードするか、HP-UX パ ッチ PHSS\_33350 にアップグレードしてください。
- 3. Solaris の場合、このモニター・エージェントを実行するために必要な最小ソフトウェア・グループは、「エンド・ ユーザー」グループです。

注**:** サポートされるオペレーティング・システムの最新情報については、URL [http://publib.boulder.ibm.com/](http://publib.boulder.ibm.com/infocenter/prodguid/v1r0/clarity/index.html) [infocenter/prodguid/v1r0/clarity/index.html](http://publib.boulder.ibm.com/infocenter/prodguid/v1r0/clarity/index.html) を参照してください。

<span id="page-19-0"></span>サイトにアクセスした後、「**Operating system reports**」セクションの関連するリンクをクリックしてくだ さい。

サイレント・インストール: 応答ファイルを使用してサイレント・インストールを実行する場合は、「*IBM Tivoli Monitoring* インストールおよび設定ガイド」の『IBM Tivoli Monitoring のサイレント・インストー ルの実行 (Performing a silent installation of IBM Tivoli Monitoring)』を参照してください。

### モニター・エージェントの非 **root** ユーザーとしての実行の有効化

「*IBM Tivoli Monitoring* インストールおよび設定ガイド」のセクション『root 以外によるインストールの インストール後ステップ』では、非 root ユーザーを有効にするのに必要となる、インストール後のセット アップ・プロセスについて説明しています。この説明に従うことで、下位の IBM Tivoli Monitoring プロセ スに root 権限を使用できるようになります。その一方で、その下位プロセスからの root 権限の削除につ いても説明されています。

#### **IBM Tivoli Monitoring** インストール済み環境でのセキュリティー保護

UNIX オペレーティング・システムでは、製品のインストール・プロセスによって、大部分のディレクトリ ーとファイルが **world** 書き込み許可で作成されます。この構成によるセキュリティー状況は、多数の企業 には適していません。**secureMain** ユーティリティーは、モニター環境を企業のセキュリティー標準に準拠 させるのに役立ちます。特権のエスカレーションを防ぐために、すべてのインストール済み環境 (特に、 UNIX OS エージェントがインストールされた環境) で **secureMain** ユーティリティーを実行してくださ い。

**secureMain** ユーティリティーおよび使用例について詳しくは、「*IBM Tivoli Monitoring* インストールおよ び設定ガイド」の付録『Linux または UNIX での IBM Tivoli Monitoring インストール済み環境の保護』 を参照してください。

#### 非 **root** ユーザー用の全体的ファイル所有権およびアクセス権の設定

Monitoring Agent for UNIX OS は、一部のエージェント・ファイル許可を変更し、指定した実行中のユー ザー ID に、必要なディレクトリーに対する書き込み権限があることを確実にすることで、非 root ユーザ ー権限を使って制限付きで実行できます。

Monitoring Agent for UNIX OS は、root ユーザー特権で実行し、リモート・デプロイメントと、Solaris プ ラットフォームでの一部の属性の収集が、正しく行われるようにする必要があります。root 特権を確保す るため、IBM Tivoli Monitoring インストールでは、所有者を root に、および SUID (Set User-ID) ビット を 1 次エージェント・バイナリーの kuxagent 上に設定し、どのユーザー ID がエージェントを開始して いるかにかかわらず、エージェントが確実に root ユーザーとして開始するようになっています。

Monitoring Agent for UNIX OS を他のユーザー ID のアクセス権で開始する場合は、**chmod** コマンドを使 用して kuxagent バイナリーの Set User-ID (SUID) ビットをオフにし、非 root としてエージェントを実行 できるようにします。ディレクトリー CANDLEHOME/*platform*/ux/bin にある Monitoring Agent for UNIX OS の関連バイナリーは kuxagent です (HPUX - ユーザー SUID、Solaris - ユーザー SUID、AIX)。

#### **kuxagent** バイナリーのアクセス権の設定

許可の変更には、ターゲット・システムでローカルに実行中のシステム・コマンドが必要です。 find CANDLEHOME/\* -name kuxagent -exec chmod 755{} ¥;

<span id="page-20-0"></span>上記のビット設定 (755) により、SUID ビットが設定解除され、他のビットが正しく設定されます。 kuxagent のビット設定は永続的なものではありません。secureMain、SetPerm、または install.sh を実行した 場合は、kuxagent の SUID ビットを再度設定解除する必要があります。

#### 非 **root** ユーザーとしてエージェントを開始する際の制限

非 root ユーザーが他のエージェントをインストールする場合、エージェントの許可はリセットされ、ルー ト要件でエージェントを実行します。上記のように、手動で許可をリセットする必要があります。

WPAR 属性グループに属するメトリック:

WPAR 属性グループに属するメトリックのすべては、**lswpar** コマンドを使用することによって収集されま す。しかし、このコマンドを実行できるのは root ユーザーのみです。そのため、WPAR 属性グループのメ トリックを収集するには、root ユーザーとしてシステムにログインする必要があります。

定義済みユーザー属性グループに属するメトリック:

定義済みユーザー属性グループに属するメトリックは、すべて **lsuser -c ALL** コマンドを使用して収集さ れます。定義済みユーザー属性グループのメトリックを非 root ユーザーとして収集するには、セキュリテ ィー・グループに属している必要があります。属していない場合、ユーザー・ワークスペースの「定義済み ユーザー」ビューで、各フィールドに「収集なし」とリストされます。また、ユーザーがセキュリティー・ グループに属している場合でも、定義済みユーザー・グループの役割属性およびログイン再試行属性が誤っ て「収集なし」と報告されることがあります。

リモート・デプロイメント:

リモート・デプロイメントは、指定したアプリケーションをインストールするのに root 特権が必要な特定 のエージェントでは、完了しないかまったく動作しない場合があります。エージェントをローカル環境にイ ンストールするか、インストール後に手動でエージェントを構成してください。

### クラスター環境でのモニター・エージェントのセットアップ

以下の指示に従うことにより、HACMP クラスター環境でモニター・エージェントのインストールおよび セットアップを行うことができます。

クラスタリングの概要については、「*IBM Tivoli Monitoring* インストールおよび設定ガイド」に記載され ています。 Monitoring Agent for UNIX OS は、非クラスター環境でも同じようにセットアップされ、動作 します。Monitoring Agent for UNIX OS には以下の固有のクラスター構成プロンプトがあります。 Are you installing this product into a clustered environment (Default is: NO):

デフォルトの (NO) を受け入れます。

注**:** NO または YES 応答には大/小文字の区別があります。

共有ディスク属性は、ディスクに関連した照会を使用するすべてのクラスター・ノード・ワークスペース・ ビューに表示されます。ただし、ディスク・メトリックは共有ディスクを制御していないノードではゼロと なります。そのディスク・メトリックには共有ディスクへのアクセスがないためです。高可用性 IP アドレ スは、別名インターフェースにバインドされているため、ネットワークの表には表示されません。別名イン ターフェースの IP アドレスは、IP アドレス属性グループで報告されます。すべての別名は、特定のネッ トワーク・インターフェースに対する 1 つの統計セットを共有するので、これらの IP アドレスに関連す

<span id="page-21-0"></span>る統計は、ネットワーク属性グループの基本インターフェース名で報告されます。基本インターフェース は、通常、別名インターフェースの最後のコロンと数値を削除したものになります (例えば、別名が en0:3 の場合、基本は en0 になります)。

### プロセスの名前に対するフィルター機能

768 文字を超えるプロセス名を識別できるため、プロセス名の関連する部分に対してシチュエーションを定 義できます。また、この機能強化を使用して、あらゆる長さのプロセス名をフィルター処理することができ ます。

プロセスに基づくフィルター処理を向上するために、プロセス・フィルター属性が UNIX プロセス属性グ ループに追加されています。その内容 (正規表現) がフィルター・オブジェクトとしてエージェントに送信 されます。正規表現は、プロセス・コマンド (Unicode) 属性でのみ動作するようになっています。例え ば、エージェントはプロセス・フィルター属性で提供される値を使用してプロセス名と突き合わせ、プロセ ス・コマンド (Unicode) 属性に情報を入力します。

Tivoli Enterprise Portal ワークスペース・ビューには、指定された正規表現と名前が一致するプロセスのみ が表示されます。「プロセス・コマンド (Unicode)」列には、正規表現で定義されているように、一致する パターンが空白で分離されて入力されます。「プロセス・フィルター」列には、プロセスに一致する正規表 現が入力されます。シチュエーションは、「プロセス・コマンド (Unicode)」列とその他の条件 (例えば、 CPU 使用量) を組み合わせて定義することができます。

この機能強化を使用するには、プロセス・フィルター属性を含む UNIX プロセス属性グループで照会とシ チュエーションを作成し、そこで正規表現を定義します。複数の行と正規表現を使用できます。ワークスペ ース・ビューで照会を使用するか、シチュエーションをターゲットの管理対象システムに配布します。

プロセス・フィルター属性を照会エディターまたはシチュエーション・エディターで使用する場合は、以下 のような定義済みの正規表現があります。

- v Java プロセス (.\*java.\*)
- IBM\_Java\_processes\_entry\_method\_only\_(.\*java.\*(com.ibm.\*))
- システム管理インストール済みプロセス (/usr.\*)

### **FIPS** 要件への準拠

モニター・エージェントは、連邦情報処理標準 (FIPS) 140-2 に準拠しています。ファイルの変更を確認す るためのシチュエーションを定義する場合、このコンピューター・セキュリティー標準では、より強力なチ ェックサム・アルゴリズム (SHA-256 および SHA-512 など) を必要とします。

エージェントでの遵守性を確保するには、ux.ini ファイルで KDEBE FIPS MODE ENABLED 環境変数を 使用してチェックサム・アルゴリズムを指定します。表 2 に、サポート対象のアルゴリズムを環境変数の 設定ごとにリストします。

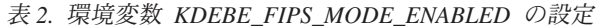

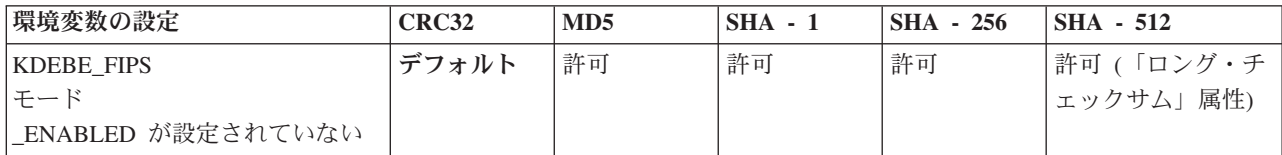

表 *2.* 環境変数 *KDEBE\_FIPS\_MODE\_ENABLED* の設定 *(*続き*)*

| 環境変数の設定           | <b>CRC32</b> | MD <sub>5</sub> | $SHA - 1$ | <b>SHA - 256</b> | <b>SHA - 512</b> |
|-------------------|--------------|-----------------|-----------|------------------|------------------|
| <b>KDEBE FIPS</b> | N/A          | N/A             | デフォルト     | 許可               | 許可(「ロング・チ        |
| モード               |              |                 |           |                  | エックサム」属性)        |
| ENABLED=yes       |              |                 |           |                  |                  |
| <b>KDEBE FIPS</b> | N/A          | N/A             | デフォルト     | 許可               | 許可(「ロング・チ        |
| モード               |              |                 |           |                  | エックサム」属性)        |
| <b>ENABLED</b>    |              |                 |           |                  |                  |
| $=$ sp800-131a    |              |                 |           |                  |                  |
| <b>KDEBE FIPS</b> | N/A          | N/A             | N/A       | デフォルト            | 許可(「ロング・チ        |
| モード               |              |                 |           |                  | エックサム」属性)        |
| <b>ENABLED</b>    |              |                 |           |                  |                  |
| $=$ suiteb $128$  |              |                 |           |                  |                  |
| <b>KDEBE FIPS</b> | N/A          | N/A             | N/A       | デフォルト            | 許可(「ロング・チ        |
| モード               |              |                 |           |                  | エックサム」属性)        |
| <b>ENABLED</b>    |              |                 |           |                  |                  |
| $=$ suiteb $192$  |              |                 |           |                  |                  |

「ファイル名」、「パス」、および「ファイル内容変更 = YES」を指定するファイル情報グループで、シ チュエーションを作成します。オプションで、チェックサム・アルゴリズム固有値をシチュエーション定義 に追加して、デフォルト設定を変更します。シチュエーションは、ファイル内容が変更されるときに起動し ます。計算済みファイル・チェックサムの値は、シチュエーションの詳細で報告されます。この値は、「チ ェックサム」属性か「ロング・チェックサム」属性で指定されています。「ロング・チェックサム」属性 は、SHA-512 アルゴリズムでの、より長いチェックサム値もサポートします。

# <span id="page-24-0"></span>資料ライブラリー

IBM Tivoli Monitoring の使用および Tivoli Management Services の一般共有コンポーネントに関連する、 さまざまな資料があります。

これらの資料は、以下のカテゴリー別にリストされています。

- IBM Tivoli Monitoring ライブラリー
- v 関連資料

資料は、IBM Tivoli Monitoring および OMEGAMON® XE インフォメーション・センター [\(http://pic.dhe.ibm.com/infocenter/tivihelp/v61r1/index.jsp\)](http://pic.dhe.ibm.com/infocenter/tivihelp/v61r1/index.jsp)、および [Application Performance Management](http://www.ibm.com/developerworks/servicemanagement/apm) コミュ [ニティーの](http://www.ibm.com/developerworks/servicemanagement/apm)「ファイル」セクションで提供されています。

資料へのアクセスと使用について詳しくは、IBM Tivoli Monitoring および OMEGAMON XE インフォメ ーション・センター [\(http://pic.dhe.ibm.com/infocenter/tivihelp/v61r1/index.jsp\)](http://pic.dhe.ibm.com/infocenter/tivihelp/v61r1/index.jsp)の「目次」ペインで IBM Tivoli Monitoring → 『マニュアルの使用法』を参照してください。

新規および変更済みのリストを検索するには、IBM Tivoli Monitoring のウェルカム・ページで「本リリー スの新機能」をトピックします。製品の前のバージョンの資料を検索するには、「目次」ペインの製品名に ある「以前のバージョン **(Previous versions)**」をクリックしてください。

### **IBM Tivoli Monitoring** ライブラリー

IBM Tivoli Monitoring ライブラリーには、Tivoli Management Services の一般共有コンポーネントに関する 情報が記載されています。

v *Quick Start Guide*

IBM Tivoli Monitoring のコンポーネントについて説明します。

v インストールおよび設定ガイド, SA88-5150

Windows、Linux、および UNIX システムに IBM Tivoli Monitoring コンポーネントをインストールおよ び構成するための指示が記載されています。

v Service Management Connect に用意されている「*Installation Roadmap*」

IBM Tivoli Monitoring のインストールについて説明するロードマップを提供します。

v 分散システム用高可用性ガイド, SA88-5155

IBM Tivoli Monitoring コンポーネントの可用性を確実にするいくつかの方法に関して説明します。

v *Program Directory for IBM Tivoli Management Services on z/OS*, GI11-4105

z/OS® での Tivoli Management Services コンポーネントの SMP/E インストールについて説明します。

v 管理者ガイド, SA88-5151

Tivoli Enterprise Portal Server およびクライアントで必要なサポート・タスクと機能について説明してい ます。ここには、Tivoli Enterprise Portal ユーザー管理に関する情報も含まれます。

• Service Management Connect で入手可能なコマンド・リファレンス

<span id="page-25-0"></span>IBM Tivoli Monitoring で使用できるコマンド構文とパラメーターの詳細情報、およびサンプルがありま す。

v Service Management Connect で入手可能なメッセージ

すべての IBM Tivoli Monitoring コンポーネントおよび z/OS ベースの Tivoli Management Services コ ンポーネント (Tivoli Enterprise Monitoring Server on z/OS および TMS:Engine など) が生成するメッセ ージをリストし、説明しています。

• Service Management Connect で入手可能なトラブルシューティング・ガイド

ソフトウェアに関する問題のトラブルシューティングに役立つ情報を記載しています。

v Service Management Connect で入手可能な *Tivoli Enterprise Portal* ユーザーズ・ガイド

Tivoli Enterprise Portal オンライン・ヘルプを補足するものです。すべての Tivoli Enterprise Portal の機 能に関する実地演習や詳細な手順説明が記載されています。

v Tivoli Enterprise Portal のオンライン・ヘルプ

Tivoli Enterprise Portal のすべての機能およびカスタマイズ・オプションに関する、コンテキストに依存 した参照情報を提供します。また、Tivoli Enterprise Portal の使用および管理の手順も含まれています。

### 基本エージェントの資料

製品として IBM Tivoli Monitoring をご購入の場合は、基本モニター・エージェントのセットが製品に同梱 されています。Tivoli Management Services の一般共有コンポーネントを含むモニター・エージェント製品 (OMEGAMON XE 製品など) を購入した場合、基本エージェントは用意されていません。

基本エージェントの使用に関する情報は、以下の資料に記載されています。

- v Agentless オペレーティング・システム・モニター
	- *Agentless Monitoring for Windows Operating Systems* ユーザーズ・ガイド, SC88-5782
	- *Agentless Monitoring for AIX Operating Systems* ユーザーズ・ガイド, SC88-5784
	- *Agentless Monitoring for HP-UX Operating Systems* ユーザーズ・ガイド, SC88-5785
	- *Agentless Monitoring for Solaris Operating Systems* ユーザーズ・ガイド, SC88-5783
	- *Agentless Monitoring for Linux Operating Systems* ユーザーズ・ガイド, SC88-5781
- v OS エージェントの文書は以下のロケーションで配信されています。

#### **Agent** インストールおよび構成ガイド

- 下記のインフォメーション・センターで入手可能
- *IBM i OS Agent* インストールおよび構成ガイド, SA88-7108
- *Linux OS Agent* インストールおよび構成ガイド, SA88-7107
- *UNIX OS Agent* インストールおよび構成ガイド, SA88-7106
- *Windows OS Agent* インストールおよび構成ガイド, SA88-7105

#### **Agent Reference**

Service Management Connect で入手可能

#### **Agent Troubleshooting Guide**

Service Management Connect で入手可能

**Infrastructure Management Dashboards for Servers Reference** Service Management Connect で入手可能

<span id="page-26-0"></span>v Warehouse エージェントの文書は以下のロケーションで配信されています。

#### **Agent** インストールおよび構成ガイド

- 下記のインフォメーション・センターで入手可能
- *Warehouse Proxy Agent* インストールおよび構成ガイド, SA88-7110
- *Warehouse Summarization and Pruning Agent* インストールおよび構成ガイド, SA88-7109

#### **Agent Reference**

Service Management Connect で入手可能

#### **Agent Troubleshooting Guide**

Service Management Connect で入手可能

- v System P エージェント
	- *AIX Premium* エージェント ユーザーズ・ガイド, SA88-4132
	- *CEC Base* エージェント ユーザーズ・ガイド, SC88-5750
	- *HMC Base* エージェント ユーザーズ・ガイド, SA88-4149
	- *VIOS Premium* エージェント ユーザーズ・ガイド, SA88-4133

#### • その他の基本エージェント

- *Agent Builder* ユーザーズ・ガイド, SC88-4765
- *Performance Analyzer* ユーザーズ・ガイド, SA88-4463
- *Systems Director base Agent User's Guide*, SC27-2872
- *Tivoli Log File Agent* ユーザーズ・ガイド, SA88-4868
- *Tivoli zEnterprise Monitoring Agent* ユーザーズ・ガイド、SA88-4856 および *Tivoli zEnterprise Monitoring Agent* インストールおよび構成ガイド、SA88-4855

### 関連資料

関連製品および資料については、IBM Tivoli Monitoring および OMEGAMON XE インフォメーション・ センターの「目次」ペインで『**OMEGAMON XE** 共有資料』などの項目を選択してください。

IBM Tivoli Monitoring および OMEGAMON XE インフォメーション・センターへは、 <http://pic.dhe.ibm.com/infocenter/tivihelp/v61r1/index.jsp> からアクセスできます。

また、他のインフォメーション・センターにも [IBM Tivoli Documentation Central](https://www.ibm.com/developerworks/community/wikis/home?lang=en#!/wiki/Tivoli%20Documentation%20Central) (https://www.ibm.com/ developerworks/community/wikis/home?lang=en#!/wiki/Tivoli%20Documentation%20Central) からアクセスでき ます。

#### **Service Management Connect** の **Tivoli Monitoring** コミュニティー

サービス・マネジメントの専門家 (見解や専門知識を提供する製品サポートのテクニカル・エキスパート) とのコンタクト、学習、情報の共有ができます。

Tivoli 製品については、[IBM Service Management Connect > Application Performance Management](http://www.ibm.com/developerworks/servicemanagement/apm/index.html) (http://www.ibm.com/developerworks/servicemanagement/apm) で、SMC の Application Performance Management コミュニティーを参照してください。

基本的な情報については、[IBM Service Management Connect](http://www.ibm.com/developerworks/servicemanagement) (http://www.ibm.com/developerworks/ servicemanagement) を参照してください。

<span id="page-27-0"></span>Service Management Connect の利用方法は以下のとおりです。

- v 透過的開発 (Tivoli 製品の他のユーザーと IBM 開発者との間の開かれた進行形の連携) に参加します。 初期設計、スプリント・デモ、製品ロードマップ、およびプレリリース・コードにアクセスできます。
- v エキスパートと 1 対 1 でコンタクトをとって連携し、Tivoli および (ユーザーのコミュニティー名) コ ミュニティーに関するネットワークを構築できます。
- v ブログを読むことで、他のユーザーの専門知識や経験を役立てることができます。
- v Wiki やフォーラムを使用して、より広範なユーザー・コミュニティーと連携することができます。

### その他の資料ソース

モニター製品に関する追加の技術資料は、他のソースからも入手できます。

• Tivoli Wiki

[IBM Service Management Connect > Application Performance Management](http://www.ibm.com/developerworks/servicemanagement/apm/index.html) (http://www.ibm.com/ developerworks/servicemanagement/apm) には、関連する Tivoli Wiki のリストが含まれています。これら の Wiki では、Tivoli 製品を使用する際のベスト・プラクティスおよびシナリオ、IBM 社員が投稿した ホワイト・ペーパー、およびお客様やビジネス・パートナーが作成したコンテンツが提供されます。

以下の 2 つの Wiki は、IBM Tivoli Monitoring に特に関連しています。

- – [IBM Tivoli Monitoring Wiki](https://www.ibm.com/developerworks/community/wikis/home?lang=en#!/wiki/Tivoli%20Monitoring) (https://www.ibm.com/developerworks/community/wikis/home?lang=en#!/wiki/ Tivoli%20Monitoring) では、IBM Tivoli Monitoring および関連する分散製品 (IBM Tivoli Composite Application Management 製品を含む) に関する情報を提供しています。
- Tivoli System z® [Monitoring and Application Management Wiki](https://www.ibm.com/developerworks/community/wikis/home?lang=en#/wiki/Tivoli%20System%20z%20Monitoring%20and%20Application%20Management) では、OMEGAMON XE 製品、 NetView® for z/OS、Tivoli Monitoring Agent for z/TPF、およびその他の System z モニタリングおよ びアプリケーション管理製品に関する情報を提供します。
- IBM Integrated Service Management Library

[http://www.ibm.com/software/brandcatalog/ismlibrary/](http://www-01.ibm.com/software/brandcatalog/ismlibrary/)

IBM Integrated Service Management Library は、統合資料およびその他のダウンロード可能な製品の拡張 機能を含む、オンライン・カタログです。

• Redbooks<sup>®</sup>

<http://www.redbooks.ibm.com/>

IBM Redbooks および Redpapers には、プラットフォームとソリューションの観点からの製品に関する 情報が含まれています。

v 技術情報

Technote には、製品の既知の制限事項および予備手段に関する最新情報が記載されています。Technotes は IBM Software Support Web サイト [\(http://www.ibm.com/software/support/\)](http://www.ibm.com/software/support/) にあります。

## <span id="page-28-0"></span>サポート情報

ご使用の IBM ソフトウェアに問題がある場合は、速やかに解決する必要があります。IBM では、お客様 が必要なサポートを得るための方法を提供しています。

#### オンライン

以下のサイトにはトラブルシューティング情報が記載されています。

- v IBM [サポート・ポータル](http://www.ibm.com/support/entry/portal/software) (http://www.ibm.com/support/entry/portal/software) に進み、指示に従い ます。
- v [IBM Service Management Connect > Application Performance Management](http://www.ibm.com/developerworks/servicemanagement/apm/index.html) (http://www.ibm.com/ developerworks/servicemanagement/apm) に進み、該当する wiki を選択します。

#### **IBM Support Assistant**

IBM Support Assistant (ISA) は無償で提供されるローカルのソフトウェア保守容易性ワークベンチ で、IBM ソフトウェア製品に関する疑問や問題の解決に役立ちます。ISA を使用すると、サポー ト関連の情報や問題判別のための保守ツールに素早くアクセスすることができます。ISA ソフトウ ェアをインストールする方法については、「[IBM Support Assistant](http://www-01.ibm.com/software/support/isa) (http://www-01.ibm.com/software/ support/isa)」を参照してください。

#### トラブルシューティング・ガイド

問題の解決について詳しくは、製品のトラブルシューティング・ガイドを参照してください。

### **IBM Support Assistant** の使用

以下は英語のみの対応となります。IBM Support Assistant は、どのワークステーションにもインストール できる、無償のスタンドアロン・アプリケーションです。このアプリケーションは、ご使用の IBM 製品の 製品固有のプラグイン・モジュールをインストールすることで拡張できます。

IBM Support Assistant では、製品、サポート、およびトレーニングに関するリソースを短時間で検索でき ます。問題管理レコード (PMR) を提出する必要がある場合、IBM Support Assistant はサポート情報の収集 に役立ち、お客様は、この PMR を使用して問題を追跡することができます。

製品固有のプラグイン・モジュールでは、以下のリソースが提供されます。

- サポート用リンク
- v トレーニング用リンク
- v 問題管理レポートの提出機能

詳細、および IBM Support Assistant のダウンロードについては、<http://www.ibm.com/software/support/isa> を 参照してください。IBM Support Assistant をダウンロードしてインストールし終えたら、以下のステップ に従って、Tivoli 製品向けのプラグインをインストールしてください。

- 1. IBM Support Assistant アプリケーションを開始します。
- 2. ウェルカム・ページで「**Updater**」を選択します。
- 3. 「**New Properties and Tools**」を選択するか、「**New Plug-ins**」タブを選択します (どちらを選択するか は、インストールされている IBM Support Assistant のバージョンによって異なります)。
- 4. 「**Tivoli**」で、製品を選択し、「**Install**」をクリックします。ご使用条件および説明を必ずお読みくださ い。

<span id="page-29-0"></span>「**Tivoli**」のリストにご使用の製品が含まれていない場合、その製品のプラグインは用意されていませ ん。

- 5. ご使用条件および説明を読んだら、「**I agree**」をクリックします。
- 6. IBM Support Assistant を再始動します。

### フィックスの入手

以下は英語のみの対応となります。お客様の問題の解決に、プロダクトのフィックスが有効な場合がありま す。ご使用の Tivoli ソフトウェア・プロダクトに使用可能なフィックスを判別するには、以下のステップ を実行してください。

- 1. IBM ソフトウェア・サポートの Web サイト [\(http://www.ibm.com/software/support\)](http://www.ibm.com/software/support) にアクセスします。
- 2. 「**Select a brand and/or product**」で、「**Tivoli**」を選択します。

「**Go**」をクリックした場合は、「**Search within all of Tivoli support**」セクションが表示されます。 「**Go**」をクリックしない場合は、「**Select a product**」セクションが表示されます。

- 3. 製品を選択して「**Go**」をクリックします。
- 4. 「**Download**」で、フィックスの名前をクリックしてその説明を参照し、必要に応じてそのフィックスを ダウンロードします。

選択した製品で「**Download**」という見出しが表示されない場合は、「**Search Support (**製品名**)**」の下の フィールドに、検索語、エラー・コード、または APAR 番号を入力して、「**Search**」をクリックしま す。

入手可能なフィックスのタイプについて詳しくは、「*IBM Software Support Handbook*」 [\(http://www14.software.ibm.com/webapp/set2/sas/f/handbook/home.html\)](http://www14.software.ibm.com/webapp/set2/sas/f/handbook/home.html) を参照してください。

### 各週のサポート更新情報の入手

以下は英語のみの対応となります。フィックスおよびその他のソフトウェア・サポート・ニュースに関する E メール通知を毎週受け取るには、次のステップを実行します。

- 1. IBM ソフトウェア・サポートの Web サイト [\(http://www.ibm.com/software/support\)](http://www.ibm.com/software/support) にアクセスしま す。
- 2. ページの右上隅の、「**Personalized support**」の下にある「**My support**」をクリックします。
- 3. 「**My support**」に登録済みの場合は、サインインして次のステップにスキップします。登録が済んで いない場合は、「**register now**」をクリックします。IBM ID として E メール・アドレスを登録フォ ームに記入し、「**Submit**」をクリックします。
- 4. 「**Edit profile**」タブが表示されます。
- 5. 「**Products**」の下の 1 つ目のリストで、「**Software**」を選択します。 2 つ目のリストで、製品カテゴ リー (例えば、「**Systems and Asset Management**」) を選択します。 3 つ目のリストで、製品サブカ テゴリー (例えば、「**Application Performance & Availability**」や「**Systems Performance**」) を選択 します。該当する製品のリストが表示されます。
- 6. 更新情報を受け取る製品を選択します。
- 7. 「**Add products**」をクリックします。
- 8. 関心のある製品をすべてを選択したら、「**Edit profile**」タブの「**Subscribe to email**」をクリックしま す。
- 9. 「**Documents**」リストで、「**Software**」を選択します。
- **22** IBM Tivoli Monitoring: UNIX OS Agent インストールおよび構成ガイド
- <span id="page-30-0"></span>10. 「**Please send these documents by weekly email**」を選択します。
- 11. 必要であれば、お客様の E メール・アドレスを更新します。
- 12. 受け取る資料のタイプを選択します。
- 13. 「**Update**」をクリックします。

「**My support**」フィーチャーで問題が発生した場合は、以下のいずれかの方法でヘルプを入手できます。 オンライン

erchelp@ca.ibm.com に、問題を説明した E メールを送信してください。

電話 1-800-IBM-4You (1-800-426-4968) に電話してください。

# **IBM** ソフトウェア・サポートへの連絡

以下は英語のみの対応となります。IBM ソフトウェア・サポートでは、製品の問題点に関するサポートを 提供します。この支援を入手する方法としては、IBM Support Assistant から PMR または ETR を直接提 出する方法が一番簡単です。

IBM ソフトウェア・サポートにご連絡いただく前に、お客様の会社が現在有効な IBM ソフトウェア保守 契約をお持ちであり、お客様が IBM への問題報告の権限をお持ちであることを確認してください。必要な ソフトウェア保守契約は、ご使用の製品に応じて異なります。

v IBM 分散ソフトウェア製品 (Tivoli、Lotus®、Rational® 製品のほか、Windows または UNIX オペレーテ ィング・システムで稼働している DB2 および WebSphere® 製品を含みますが、これだけに限定されま せん) の場合には、以下のいずれかの方法で、Passport Advantage® に登録してください。

#### オンライン

パスポート・アドバンテージの Web サイト [\(http://www-306.ibm.com/software/howtobuy/](http://www.lotus.com/services/passport.nsf/ WebDocs/Passport_Advantage_Home) [passportadvantage/pao\\_customers.htm\)](http://www.lotus.com/services/passport.nsf/ WebDocs/Passport_Advantage_Home) にアクセスします。

- 電話 お客様の国の連絡先の電話番号を調べるには、IBM ソフトウェア・サポートの Web サイト [\(http://techsupport.services.ibm.com/guides/contacts.html\)](http://techsupport.services.ibm.com/guides/contacts.html) にアクセスし、地域名をクリックしてくだ さい。
- v サブスクリプションとサポート (S & S) 契約を締結されているお客様は、Software Service Request の web サイト [\(https://techsupport.services.ibm.com/ssr/login\)](https://techsupport.services.ibm.com/ssr/login) にアクセスしてください。
- v Linux、iSeries®、pSeries、zSeries、およびその他のサポート契約をお持ちのお客様は、IBM Support Line の web サイト [\(http://www.ibm.com/services/us/index.wss/so/its/a1000030/dt006\)](http://www.ibm.com/services/us/index.wss/so/its/a1000030/dt006) にアクセスしてください。
- v IBM eServer™ ソフトウェア製品 (zSeries、pSeries、および iSeries 環境で実行されている DB2 および WebSphere 製品を含みますが、これだけに限定されません) の場合は、IBM 営業担当員または IBM ビ ジネス・パートナーに直接ご相談いただくことによって、ソフトウェア保守契約を購入することができ ます。 eServer ソフトウェア・プロダクトのサポートについての詳細は、IBM Technical Support Advantage の Web サイト [\(http://www.ibm.com/servers/eserver/techsupport.html\)](http://www.ibm.com/servers/eserver/techsupport.html) にアクセスしてくださ  $\mathcal{L}$

必要なソフトウェア保守契約のタイプが不明な場合は、アメリカ合衆国の 1-800-IBMSERV (1-800-426-7378) に電話してください。その他の国からは、Web 上の「*IBM Software Support Handbook*」 の「Contacts」ページ [\(http://www14.software.ibm.com/webapp/set2/sas/f/handbook/home.html\)](http://www14.software.ibm.com/webapp/set2/sas/f/handbook/home.html) にアクセスし、 地域名をクリックして、お客様の地域でサポートを提供する担当者の電話番号を調べてください。

## <span id="page-32-0"></span>特記事項

本書は米国 IBM が提供する製品およびサービスについて作成したものであり、本書に記載の製品、サービ ス、または機能が日本においては提供されていない場合があります。日本で利用可能な製品、サービス、お よび機能については、日本 IBM の営業担当員にお尋ねください。本書で IBM 製品、プログラム、または サービスに言及していても、その IBM 製品、プログラム、またはサービスのみが使用可能であることを意 味するものではありません。これらに代えて、IBM の知的所有権を侵害することのない、機能的に同等の 製品、プログラム、またはサービスを使用することができます。ただし、IBM 以外の製品とプログラムの 操作またはサービスの評価および検証は、お客様の責任で行っていただきます。

IBM は、本書に記載されている内容に関して特許権 (特許出願中のものを含む) を保有している場合があ ります。本書の提供は、お客様にこれらの特許権について実施権を許諾することを意味するものではありま せん。実施権についてのお問い合わせは、書面にて下記宛先にお送りください。

〒103-8510 東京都中央区日本橋箱崎町19番21号 日本アイ・ビー・エム株式会社 法務・知的財産 知的財産権ライセンス渉外

以下の保証は、国または地域の法律に沿わない場合は、適用されません。

IBM およびその直接または間接の子会社は、本書を特定物として現存するままの状態で提供し、商品性の 保証、特定目的適合性の保証および法律上の瑕疵担保責任を含むすべての明示もしくは黙示の保証責任を負 わないものとします。

国または地域によっては、法律の強行規定により、保証責任の制限が禁じられる場合、強行規定の制限を受 けるものとします。

この情報には、技術的に不適切な記述や誤植を含む場合があります。本書は定期的に見直され、必要な変更 は本書の次版に組み込まれます。 IBM は予告なしに、随時、この文書に記載されている製品またはプログ ラムに対して、改良または変更を行うことがあります。

本書において IBM 以外の Web サイトに言及している場合がありますが、便宜のため記載しただけであ り、決してそれらの Web サイトを推奨するものではありません。それらの Web サイトにある資料は、こ の IBM 製品の資料の一部ではありません。それらの Web サイトは、お客様の責任でご使用ください。

IBM は、お客様が提供するいかなる情報も、お客様に対してなんら義務も負うことのない、自ら適切と信 ずる方法で、使用もしくは配布することができるものとします。

本プログラムのライセンス保持者で、(i) 独自に作成したプログラムとその他のプログラム (本プログラム を含む) との間での情報交換、および (ii) 交換された情報の相互利用を可能にすることを目的として、本 プログラムに関する情報を必要とする方は、下記に連絡してください。

IBM Corporation 2Z4A/101 11400 Burnet Road Austin, TX 78758 U.S.A. 本プログラムに関する上記の情報は、適切な使用条件の下で使用することができますが、有償の場合もあり ます。

本書で説明されているライセンス・プログラムまたはその他のライセンス資料は、IBM 所定のプログラム 契約の契約条項、IBM プログラムのご使用条件、またはそれと同等の条項に基づいて、IBM より提供され ます。

この文書に含まれるいかなるパフォーマンス・データも、管理環境下で決定されたものです。そのため、他 の操作環境で得られた結果は、異なる可能性があります。一部の測定が、開発レベルのシステムで行われた 可能性がありますが、その測定値が、一般に利用可能なシステムのものと同じである保証はありません。さ らに、一部の測定値が、推定値である可能性があります。実際の結果は、異なる可能性があります。お客様 は、お客様の特定の環境に適したデータを確かめる必要があります。

IBM 以外の製品に関する情報は、その製品の供給者、出版物、もしくはその他の公に利用可能なソースか ら入手したものです。IBM は、それらの製品のテストは行っておりません。したがって、他社製品に関す る実行性、互換性、またはその他の要求については確証できません。 IBM 以外の製品の性能に関する質問 は、それらの製品の供給者にお願いします。

IBM の将来の方向または以降に関する記述については、予告なしに変更または撤回される場合があり、単 に目標を示しているものです。

表示されている IBM の価格は IBM が小売り価格として提示しているもので、現行価格であり、通知なし に変更されるものです。卸価格は、異なる場合があります。

本書はプランニング目的としてのみ記述されています。記述内容は製品が使用可能になる前に変更になる場 合があります。

本書には、日常の業務処理で用いられるデータや報告書の例が含まれています。より具体性を与えるため に、それらの例には、個人、企業、ブランド、あるいは製品などの名前が含まれている場合があります。こ れらの名称はすべて架空のものであり、名称や住所が類似する企業が実在しているとしても、それは偶然に すぎません。

#### 著作権使用許諾:

本書には、様々なオペレーティング・プラットフォームでのプログラミング手法を例示するサンプル・アプ リケーション・プログラムがソース言語で掲載されています。お客様は、サンプル・プログラムが書かれて いるオペレーティング・プラットフォームのアプリケーション・プログラミング・インターフェースに準拠 したアプリケーション・プログラムの開発、使用、販売、配布を目的として、いかなる形式においても、 IBM に対価を支払うことなくこれを複製し、改変し、配布することができます。このサンプル・プログラ ムは、あらゆる条件下における完全なテストを経ていません。従って IBM は、これらのサンプル・プログ ラムについて信頼性、利便性もしくは機能性があることをほのめかしたり、保証することはできません。お 客様は、IBM のアプリケーション・プログラミング・インターフェースに準拠したアプリケーション・プ ログラムの開発、使用、販売、配布を目的として、いかなる形式においても、 IBM に対価を支払うことな くこれを複製し、改変し、配布することができます。

それぞれの複製物、サンプル・プログラムのいかなる部分、またはすべての派生的創作物にも、次のよう に、著作権表示を入れていただく必要があります。© (お客様の会社名) (西暦年). このコードの一部は、 IBM Corp. のサンプル・プログラムから取られています。 © Copyright IBM Corp. 2013. All rights reserved.

この情報をソフトコピーでご覧になっている場合は、写真やカラーの図表は表示されない場合があります。

# <span id="page-34-0"></span>索引

日本語, 数字, 英字, 特殊文字の順に配列されてい ます。なお, 濁音と半濁音は清音と同等に扱われて います。

# [ア行]

インストール [エージェント](#page-16-0) 9 [インストール要件](#page-16-0) 9 [インターフェース、ユーザー](#page-14-0) 7 [ウェアハウス要約およびプルーニング・エージェント](#page-12-0) 5 [ウェアハウス・プロキシー・エージェント](#page-12-0) 5 [お客様サポート](#page-30-0) 23 [オペレーティング・システム](#page-16-0) 9

# [カ行]

環境 [機能](#page-8-0) 1 [技術情報](#page-27-0) 20 機能、[Monitoring Agent for UNIX OS 1](#page-8-0) [クラスター環境](#page-20-0) 13 [コード、製品](#page-12-0) 5 構成 [エージェント](#page-16-0) 9 [コンポーネント](#page-12-0) 5

# [サ行]

[製品コード](#page-12-0) 5 [セキュリティー](#page-19-0) 12 [その他の要件](#page-18-0) 11 [ソフトウェア・サポート](#page-28-0) 21 [受信、各週の更新情報](#page-29-0) 22 [連絡](#page-30-0) 23

# [タ行]

[著作権](#page-32-0) 25 [ディスク・スペース容量](#page-17-0) 10 [特記事項](#page-32-0) 25

# [ハ行]

非 root [ユーザー](#page-19-0) 12 [フィックス、入手](#page-29-0) 22

# [マ行]

[メモリー要件](#page-16-0) 9 [モニター・エージェントのインストール](#page-16-0) 9 [モニター・エージェントの構成](#page-16-0) 9 [問題解決](#page-28-0) 21

# [ヤ行]

[ユーザー・インターフェース・オプション](#page-14-0) 7 [要件](#page-16-0) 9 [オペレーティング・システム](#page-16-0) 9 [その他](#page-18-0) 11 [ディスク・スペース](#page-17-0) 10 [メモリー](#page-16-0) 9 [要件、インストール](#page-16-0) 9

# **D**

[developerWorks 20](#page-27-0)

# **I**

[IBM Redbooks 21](#page-28-0) [IBM Support Assistant 21](#page-28-0) IBM Tivoli Enterprise Console [オプション製品](#page-13-0) 6 IBM Tivoli Monitoring for UNIX [収集される情報のタイプ](#page-8-0) 1 [定義](#page-8-0) 1 [利点](#page-8-0) 1 [Integrated Service Management Library 20](#page-27-0) [ISA 21](#page-28-0)

### **M**

Monitoring Agent for UNIX OS [機能](#page-8-0) 1 [コンポーネント](#page-12-0) 5

## **R**

[Redbooks 20](#page-27-0)[, 21](#page-28-0)

# **S**

[Service Management Connect 19](#page-26-0)[, 21](#page-28-0) [SMC 19](#page-26-0)[, 21](#page-28-0) [Support Assistant 21](#page-28-0)

# **T**

[Tivoli Data Warehouse 5](#page-12-0) [Tivoli Enterprise Console 6](#page-13-0) [Tivoli Enterprise Monitoring Server 5](#page-12-0) Tivoli Enterprise Portal [コンポーネント](#page-12-0) 5

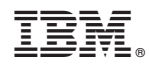

Printed in Japan

SA88-7106-00

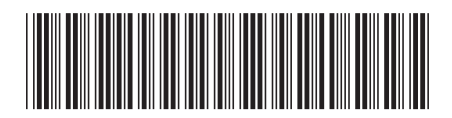

日本アイビーエム株式会社 〒103-8510 東京都中央区日本橋箱崎町19-21